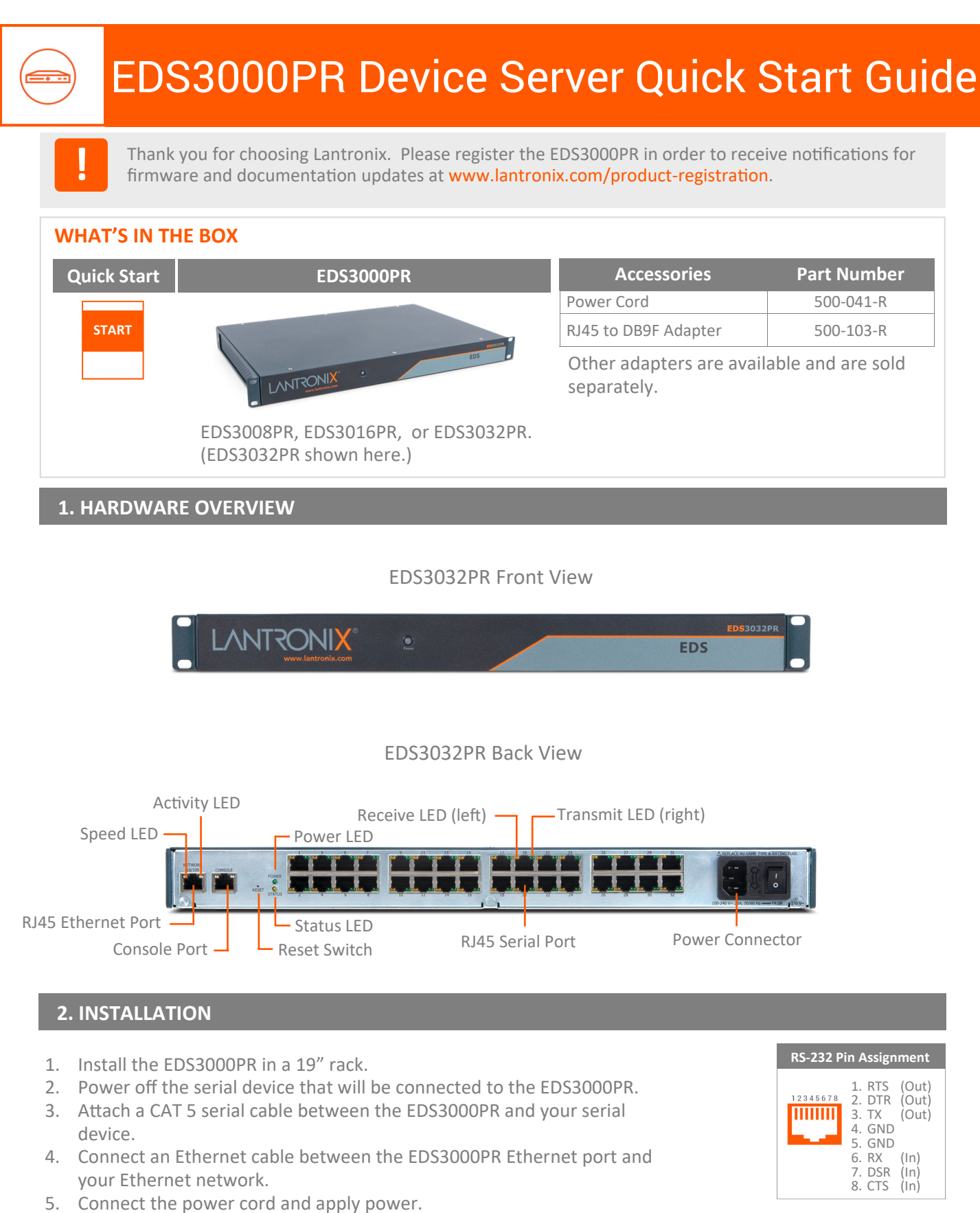

6. Power up the serial device.

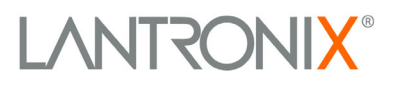

Ī.

# EDS3000PR Device Server Quick Start Guide

# **3. DEVICE DISCOVERY**

The EDS3000PR must have a unique IP address on your network. This IP address can be assigned auto‐ matically with DHCP, or you can assign it manually. The EDS3000PR looks for a DHCP server when it first powers up to assign an IP address. You can use Lant‐ ronix Provisioning Manager to locate the automatical- 5. Locate your device in the device list and note the ly assigned IP address.

1. Download the latest version of Lantronix Provisioning Manager from https:// www.lantronix.com/products/lantronix‐ provisioning‐manager/.

- 2. Install Lantronix Provisioning Manager.
- 3. Run Lantronix Provisioning Manager.
- 4. If this is your first time running Lantronix Provisioning Manager, proceed through the initial setup.

IP address.

For detailed instructions, see the Lantronix Provisioning Manager online help at https://docs.lantronix.com/products/lpm/.

## **4. IP ADDRESS CONFIGURATION**

If the EDS3000PR was not assigned an IP address au‐ tomatically through DHCP, you must assign one via CLI. If it was successfully assigned an IP address through DHCP, you can change the configuration via the Web Manager or CLI. The device's factory default 3. Change network settings, if needed, in Network > username is "admin" and factory default password is the last 8 characters of the Device ID. See the EDS3000PR product User Guide and Command Refer‐ ence for detailed instructions at http://www.lantronix.com/support/downloads.

To configure the IP address manually, you need the following information:

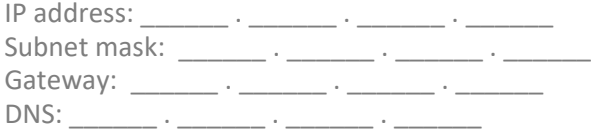

**To configure via Web Manager:** 

- 1. Enter the device IP address in the address bar of a browser.
- 2. Log in to the EDS3000PR.
- Wired Network > Interface > Configuration, or perform other configuration.

#### **To configure via Command Line:**

- 1. Connect via a terminal emulator over serial or via Telnet (if the EDS3000PR already has an IP ad‐ dress).
- 2. Log in to the EDS3000PR.
- 3. Change network settings, if needed, in enable  $>$  $config > if 1$ , or perform other configuration.

### **Contact Technical Support**

For technical support queries, visit https://www.lantronix.com/support. Latest Firmware For the latest firmware downloads, visit https://www.lantronix.com/support/downloads

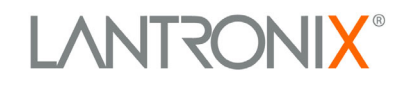

© 2023 Lantronix, Inc. Lantronix is a registered trademark of Lantronix, Inc. All other trademarks are the property of respective owners. Specifications subject to change without notice. 895-0011-00 Rev. B